提案:

從大一開始學程式,我就對 PL 相當有興趣。有一次跟學長的談話,發現 Compiler 實為語言的一個核心,便與同學決定要寫出 Compiler。所以其實在暑假 我們就有在看計算理論跟編譯器相關書籍,並把 protocol 定好。剛剛好這學期組 合語言,學到 intel assembly,不過又只有一個作業(雖然我好像寫了兩個)。好像 並沒有很深的練習到,倒是 ARM 學了不少。因此,決定在此時開始動工寫 Compiler, 剛剛好也練習 Intel Assembly。

# NPC 的概觀:

Compiler 的架構,就我們所知有: Lexer,Parse,Symbol table 等 組成前端。 Code generator 在後端。我們這次依照這樣的設計原則。

Lexer 像一台 FA,FA 書完就做完了,不過 state 的轉換要注意,所以畫一台好的 FA,是重要的地方。在 0.0.1 版的 FA 有明顯 redundency,就是一台不好的 FA。

Parser 用 CFG 的子集合形成文法,但是不好的文法可能讓時間複雜度很高。如 果有 ambiguoius 文法還直接爆掉,相當不好。文法的設計,對 Parser 相當重要。 我們參考 C99 的文件,改自其文法。

Symbol table 存變數的位置跟型態。以至於可以在 C 生成組語的 Code 時知道變 數位置,或是知道這個變數有沒有被宣告。

Code Generation 需要大量的組語,我們失敗了很多次,才想到拿 eax 跟 stack 頂 端放上一次用過的東西的這種通訊協定。

心得:

Compiler 的設計是長而辛苦的。除了要瞭解一點計算理論,還要懂組合語 言。這次做作業有花很多的時間在懂文法跟語言的架構。然後覺得 GCC 真不是 人寫的東西!

參考書目:

Compilers. Introduction to theory of computation. C99 standard document

特別感謝:

莊永裕 老師 陳學毅 學長 侯昆邦 學長 溫在宇 同學 馮俊菘 同學 陳柏龍 同學

#### NPC 1.0.0 版,介紹:

NPC (not pretty-perfect C-compiler)是 2008 年寒假前,由兩個大二學生寫出 來的。他們分別是台大資訊系的蔡明亨(B95902028)跟楊耀翔(B95902078)。預計 此作品將於 2008年寒假加入 Fancy Cat 公司的 freeware, 在 Fancy Cat 的網站 (http://fancycat.csie.org),給予下載。

#### NPC 1.0.0 版, 使用說明:

NPC 是一個 C-compiler, 它配合 Visual Studio 的開發環境, 使用有名的 Irvine32.inc 作為組語包含檔案,因此,欲使用 NPC,要有 Visual Studio 以及 Irvine 這個 library。

以下介紹如何使用 NPC:

 首先下載過後,會有一個 npcx.x.x.yyy(x 均為數字,yyy 是壓縮檔案副檔名) 的壓縮檔案,解壓縮之,然後會看到一堆檔案在資料夾裡面。

通常來講 test 會是我們的工作空間,因此,進入 test。如果有看到 compiler.exe,那就可以直接用了;否則,必須編譯 source files。

編譯 source file 的方法:

在 npc 的目錄下鍵入:

gcc -o compiler codegen.c parser.c main.c debug.c token.c lex.c symbol\_table.c sysinit.c

move compiler test

兩行指令,即可回到 test 目錄下,做接下來的準備工作。

使用 NPC:

首先, 將 Visual studio 打開, 如果發現自己沒有 Irvine 的 lib, 就去問 google, 它會告訴你在哪裡下載,或是此資料夾下有個 IrvineExamples 檔案,可直接雙擊 使用。另外可以去以下網址:

http://w.csie.org/~cyy/courses/assembly/07fall/lectures/handouts/MASM.pdf (cyy 課程的小金助教的投影片,看如何使用 VC,以及如果 include path)

都好了以後,就可以放著專案待命了。

把想寫編譯程式放到 test 資料夾,鍵入: [compiler] [input file] [output file] 然後再去 VC 中,讀入檔案, Compile 之, 即可。

#### 範例:

以下為一個簡單的範例:

1.要有個簡單的程式,我用求兩數字,用輾轉鄕除法,求出最大公因數的 範例。

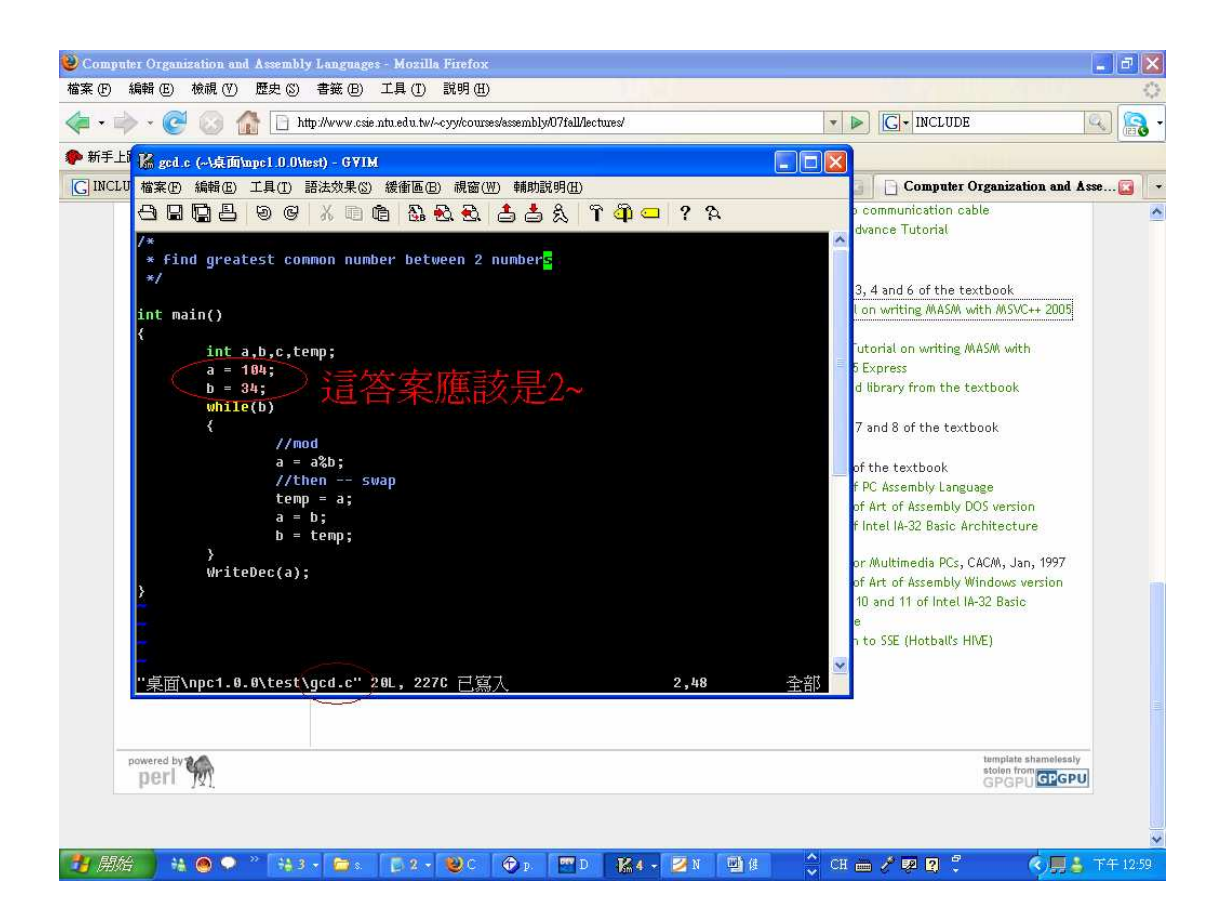

我存在 test 下面的 gcd.c,然後準備 compiler 2.Compile 它

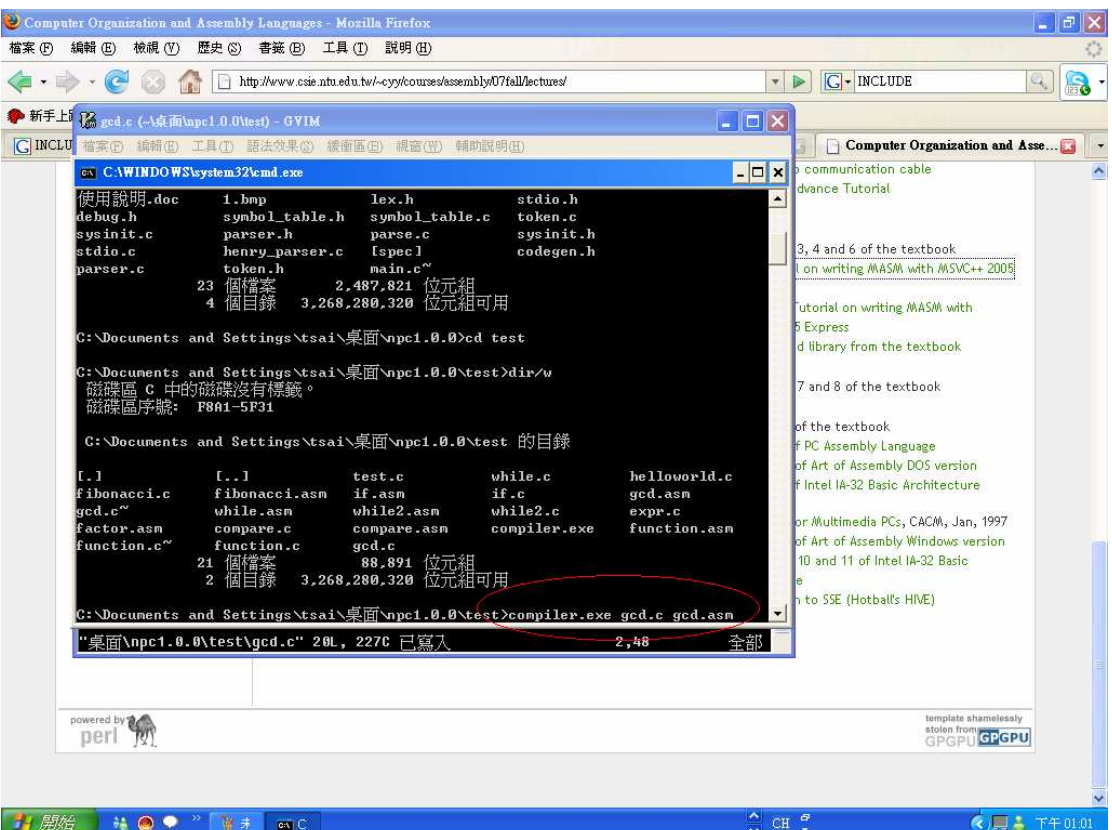

輸入 compiler.exe gcd.c gcd.asm

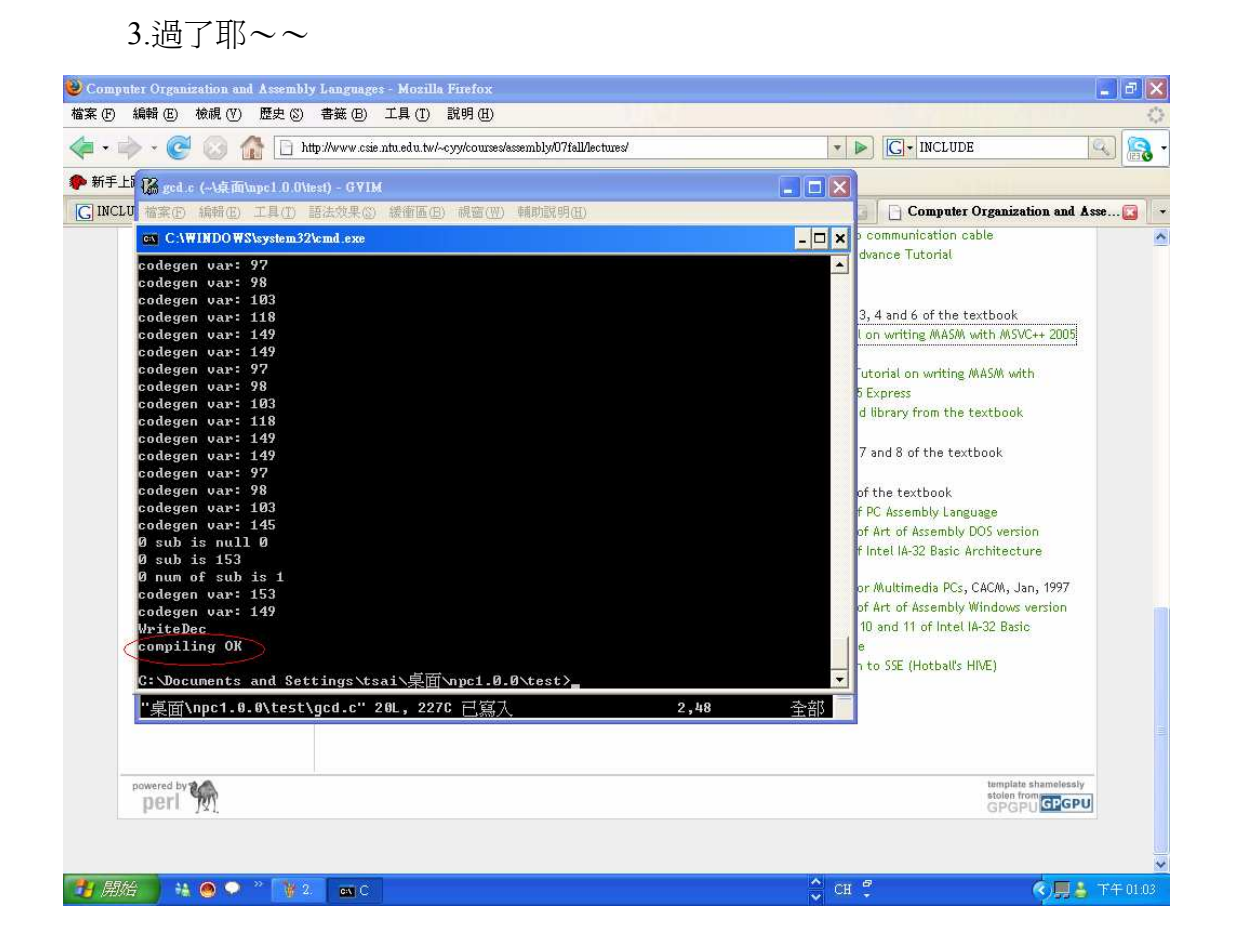

# 看到 compiling OK 的字眼,就是過了~~

4.進去 VS 讀入檔案

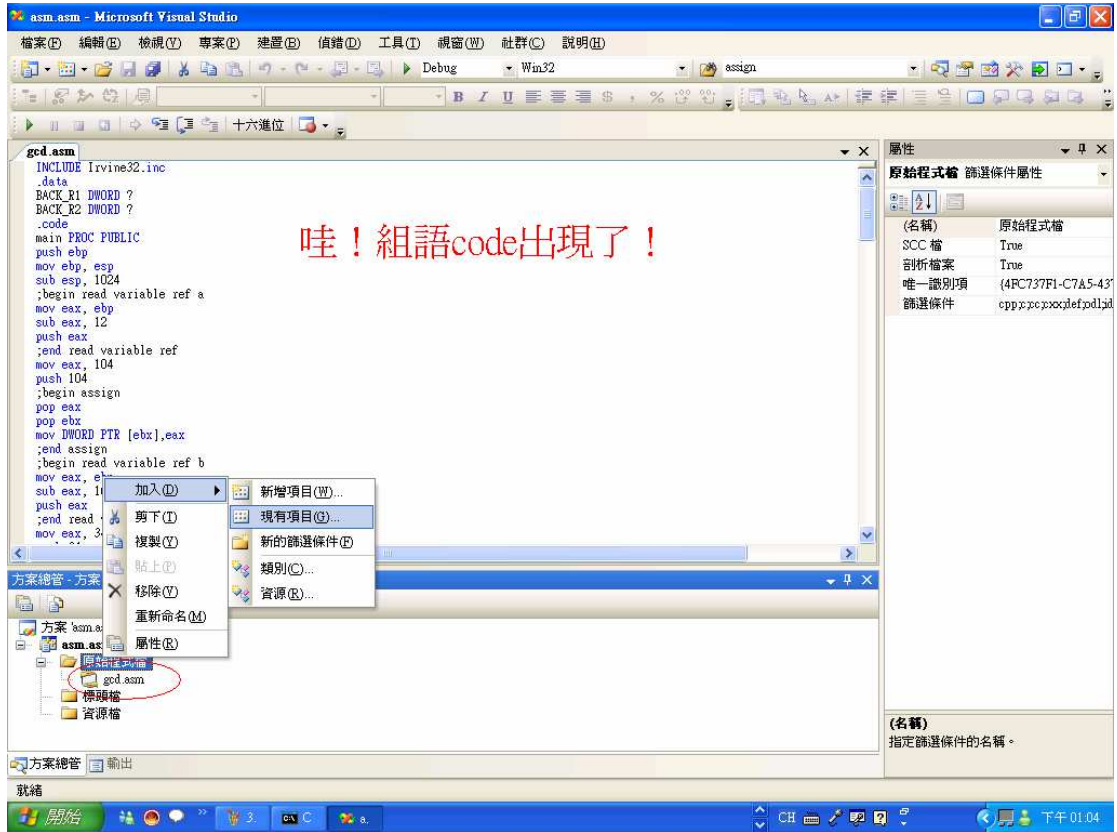

像這樣加入那個 gcd.asm

5 組譯組語

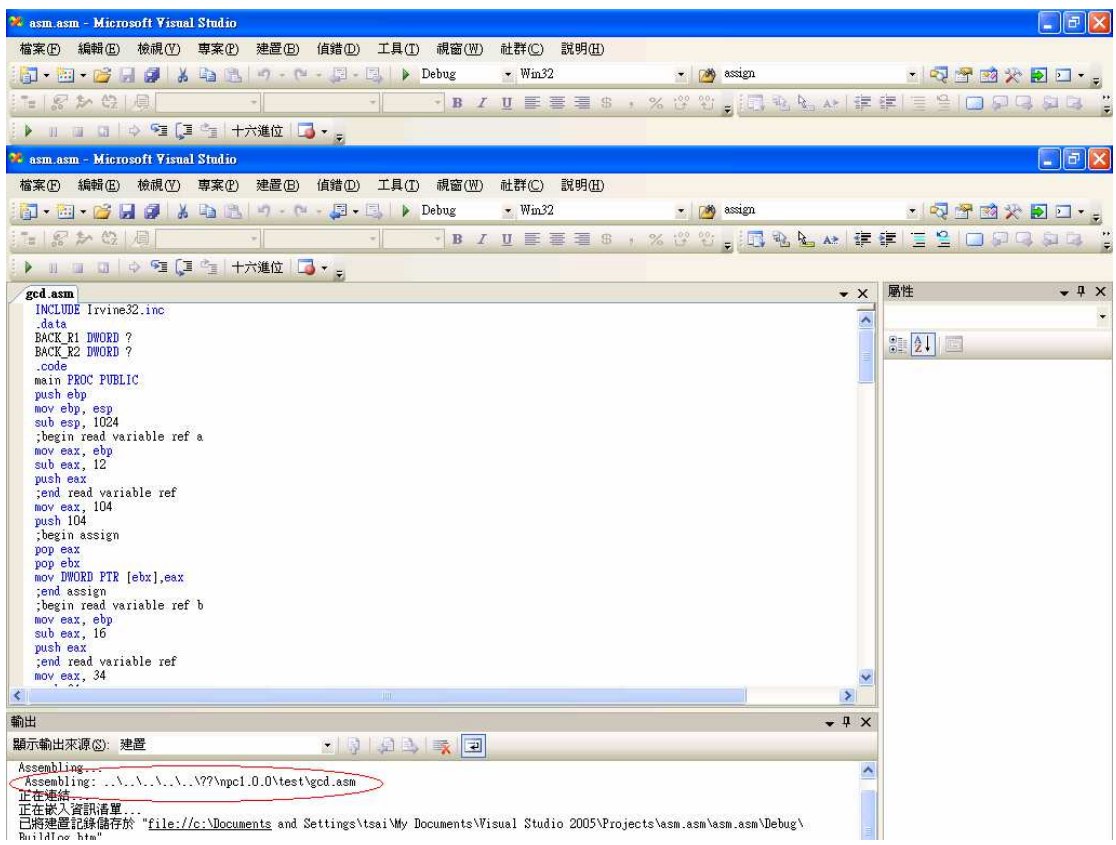

 6 去專案的 debug 資料夾下,看到執行檔(我的專案名稱叫 asm.asm 故執行檔 案也是此名稱)

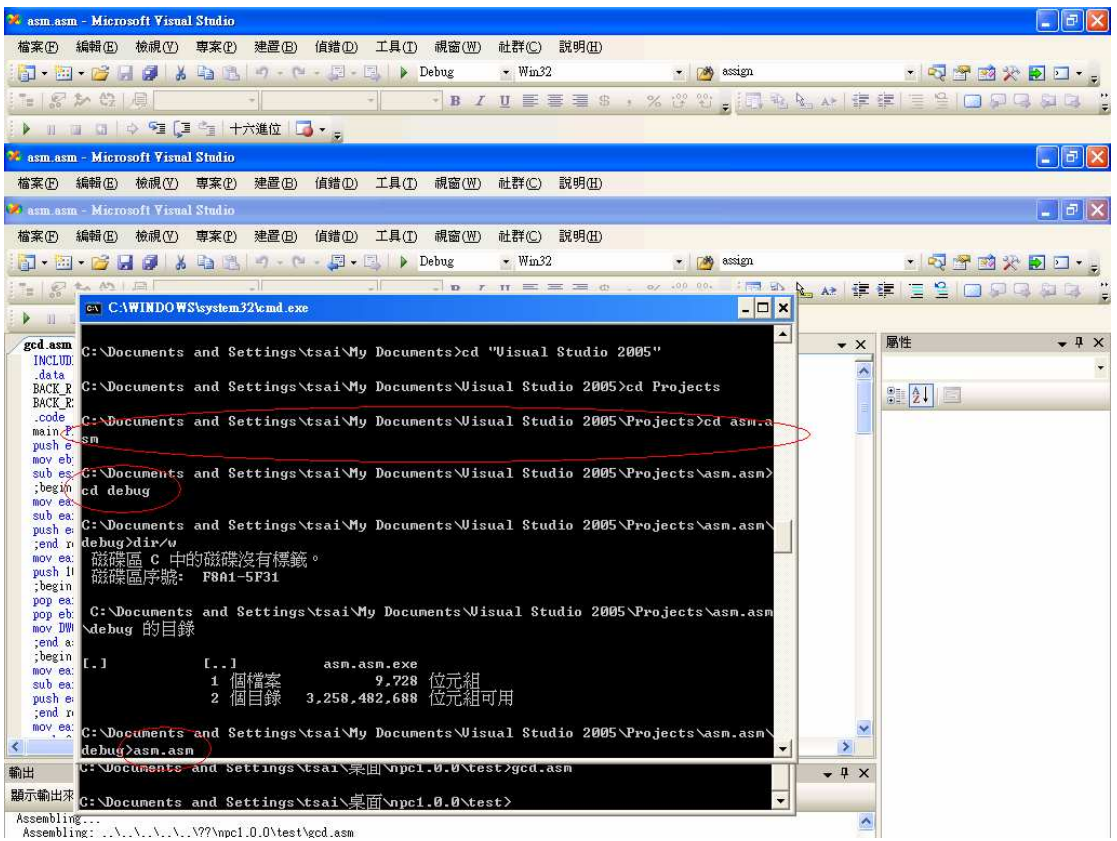

7 執行

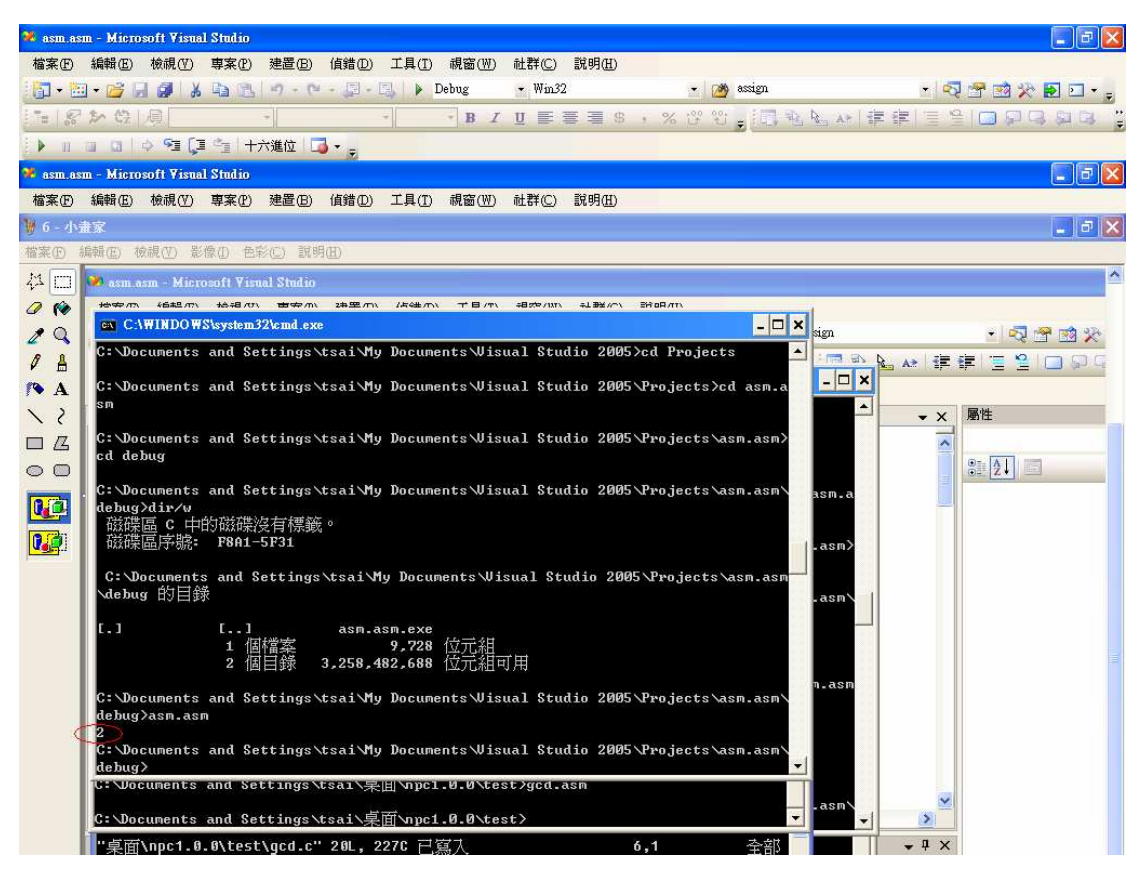

過了~~答案真的是 2 耶~~

# NPC 1.0.0 版,規則:

 詳細規範跟實做方法在 spec 資料夾。Test 裡面一些範例程式。然後因為我 們知道大家一定很不喜歡看 spec。所以大概在這裡提一下語法。

#### 型態:

僅支援 int,不支援在一開始就 initialize 唷!(no array)

# Statement:

支援 for 跟 if, if 沒有 else。可以不用 block。

# Expression:

 支援不要太奇怪的運算,有做 expression precedence!(C99 standard 的 precedence,也就是跟我們用的一樣,不過不支援括號)

# 支援註解:

單行註解跟段落註解。

### Function Call:

WriteDec:給定數字,寫數字

WriteChar:給定 ascii 碼,寫其對應之字元。